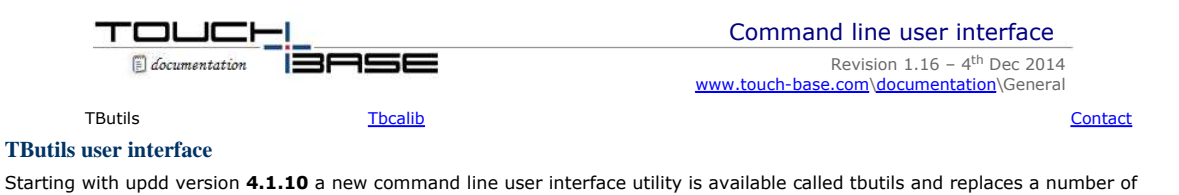

The user interface program exports this interface using the following syntax:

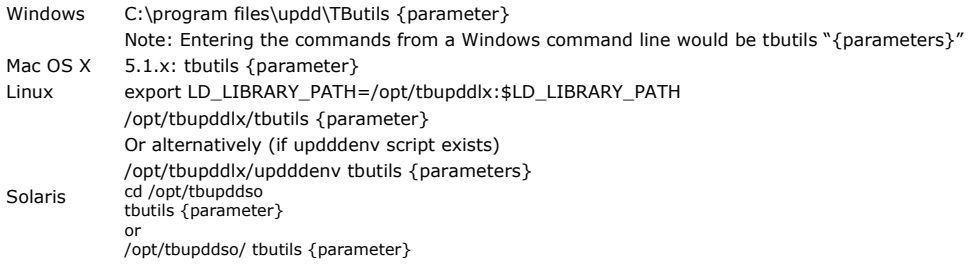

functions previously located in tbcalib. For users of earlier UPDD versions see thcalib user interface below.

Notes:

- 1. Output is directed to the console (stderr / stdout) allowing for scripted automation.
- 2. Success is indicated by rc=0, error is rc= -1.
- 3. When an error occurs a meaningful message is directed to the console (stderr). 4. Passed parameters are checked for correct syntax and values.
- 
- 5. If running the utility outside the UPDD application folder you may need to add the UPDD path to the system library path, such that the utility can locate the ACE library, as per this Linux example,: export LD\_LIBRARY\_PATH=/opt/tbupddlx:\$LD\_LIBRARY\_PATH.

## **Parameters Description**

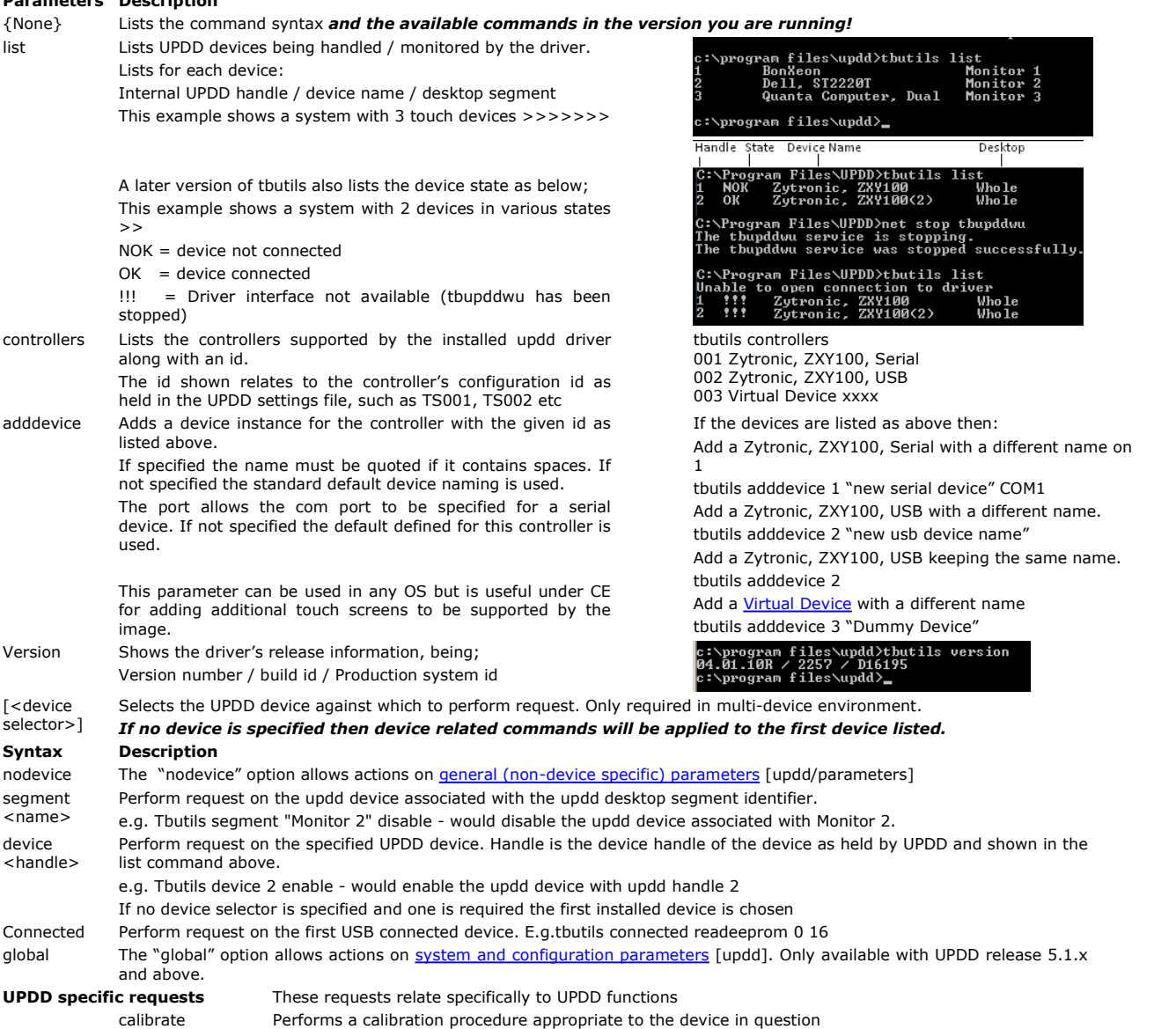

# http://touch-base.com/documentation/UserInterface.htm 23/01/2015

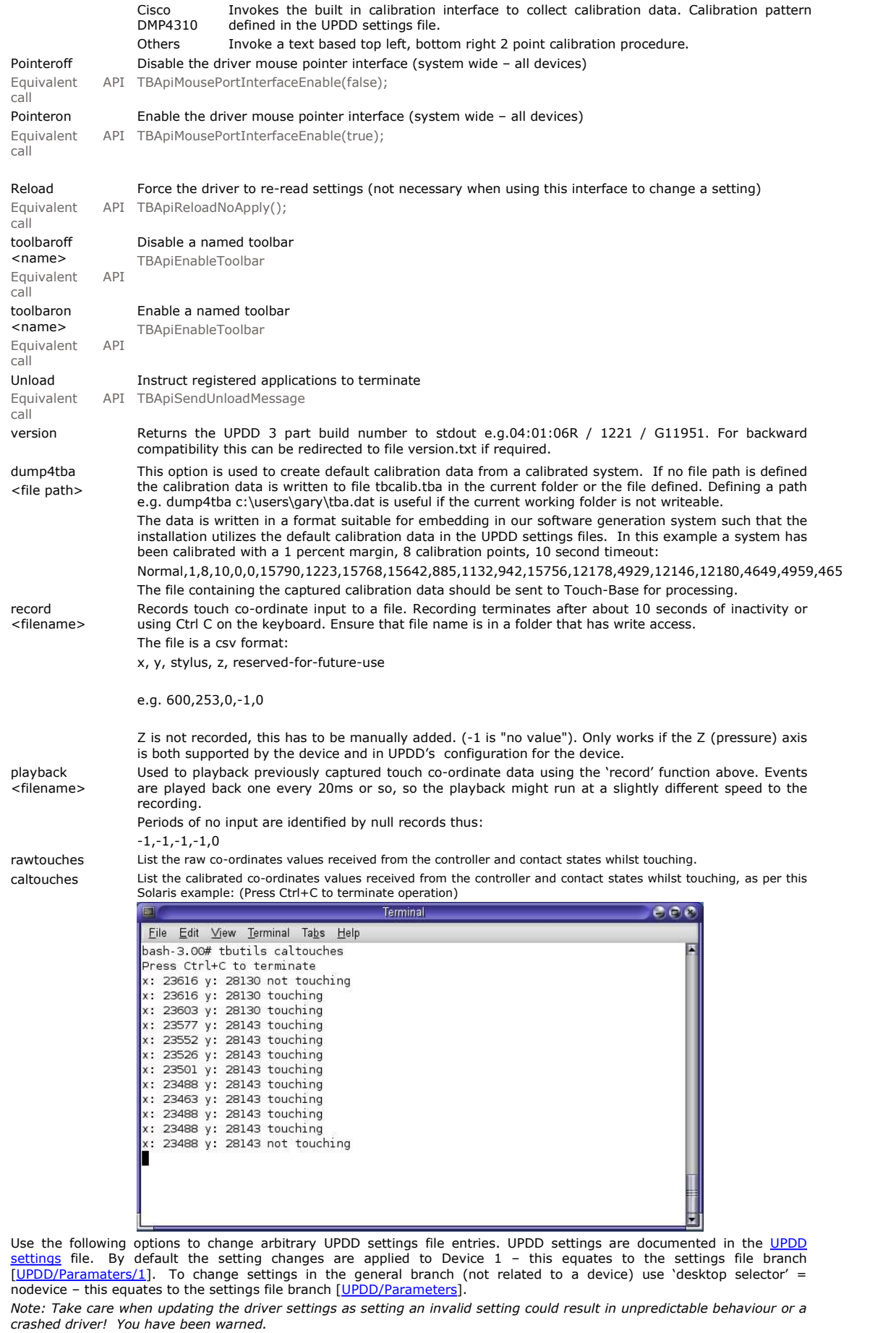

*Some example setting changes and their use are documented here.*

setting <dw> <name> Set the DWORD setting *name* to the hex numeric *value*

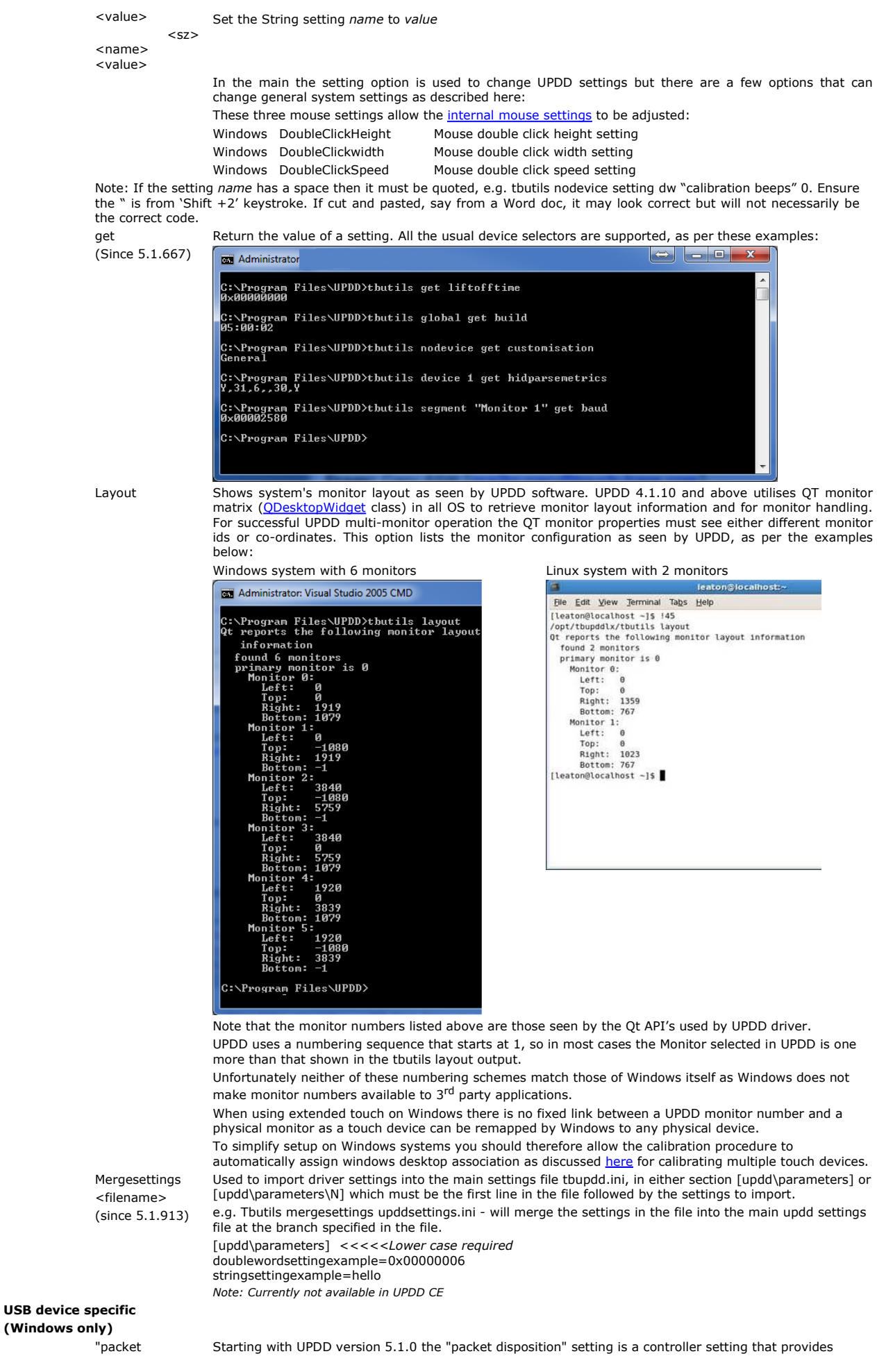

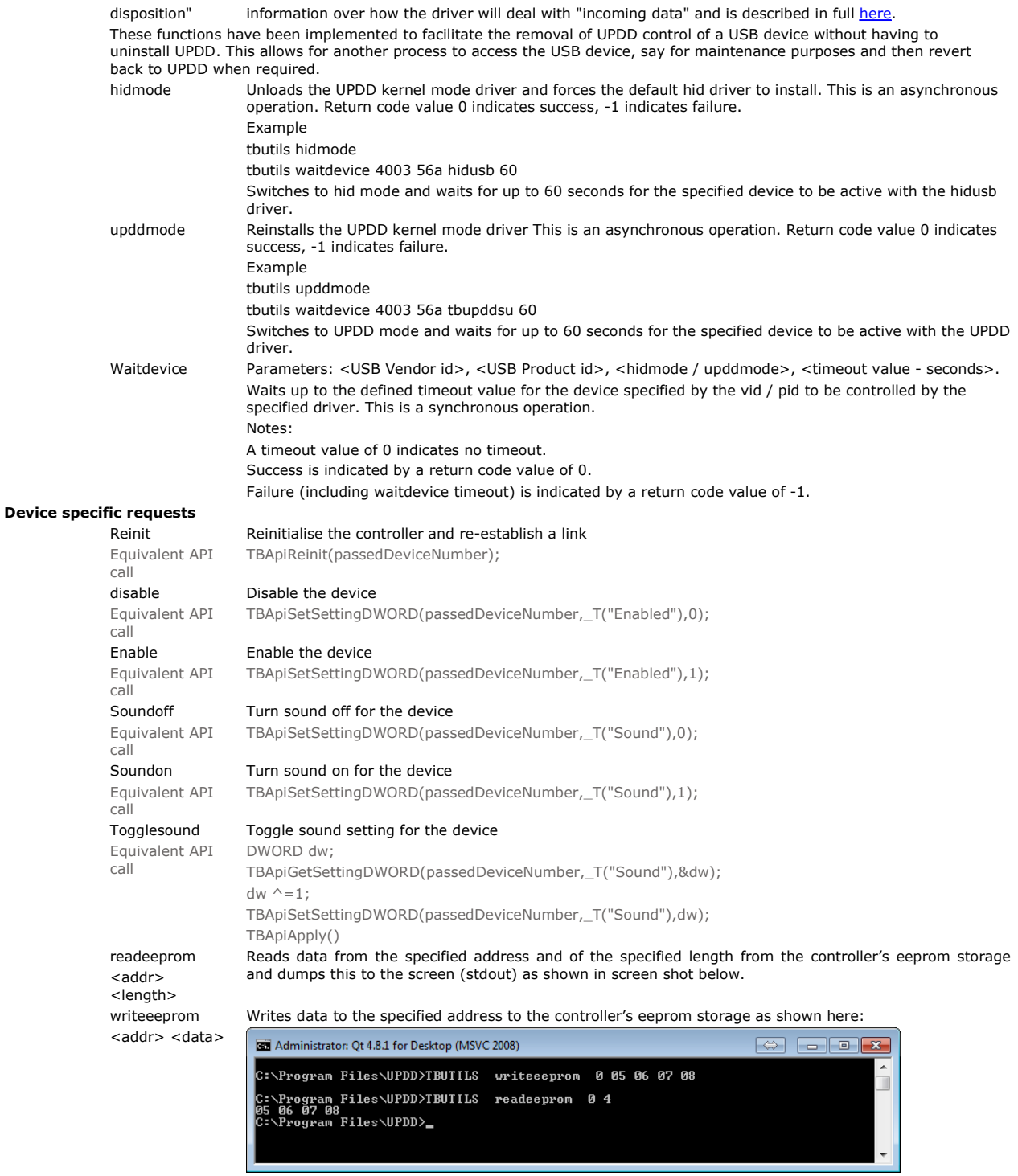

Notes regarding above eeprom commands:

- 1. Since 5.0.2 (Oct 13) these commands will work for controllers where the controller supports it *and* it is implemented in UPDD driver.
- 2. Use with caution: writing to eeprom does different things for different controllers and you should only use this command if you understand the consequences.

3. These commands work with controllers that support the new eeprom framework within the UPDD drivers.

- listcalibration This dumps calibration data for the selected device.
- (since 5.1.710) The tbupddd.ini content is always shown for the device.

In addition, the EEPROM information is shown for a device with an eeprom protocol defined.

The EEPROM content is shown for a device with an eeprom protocol defined which is implemented in the eeprom calibration framework, so long as there is valid data otherwise an informational message such as checksum error is given.

Reading eeprom content with this command does NOT affect the values stored in tbupdd.ini including eepromreadstatus

zyavframes = n

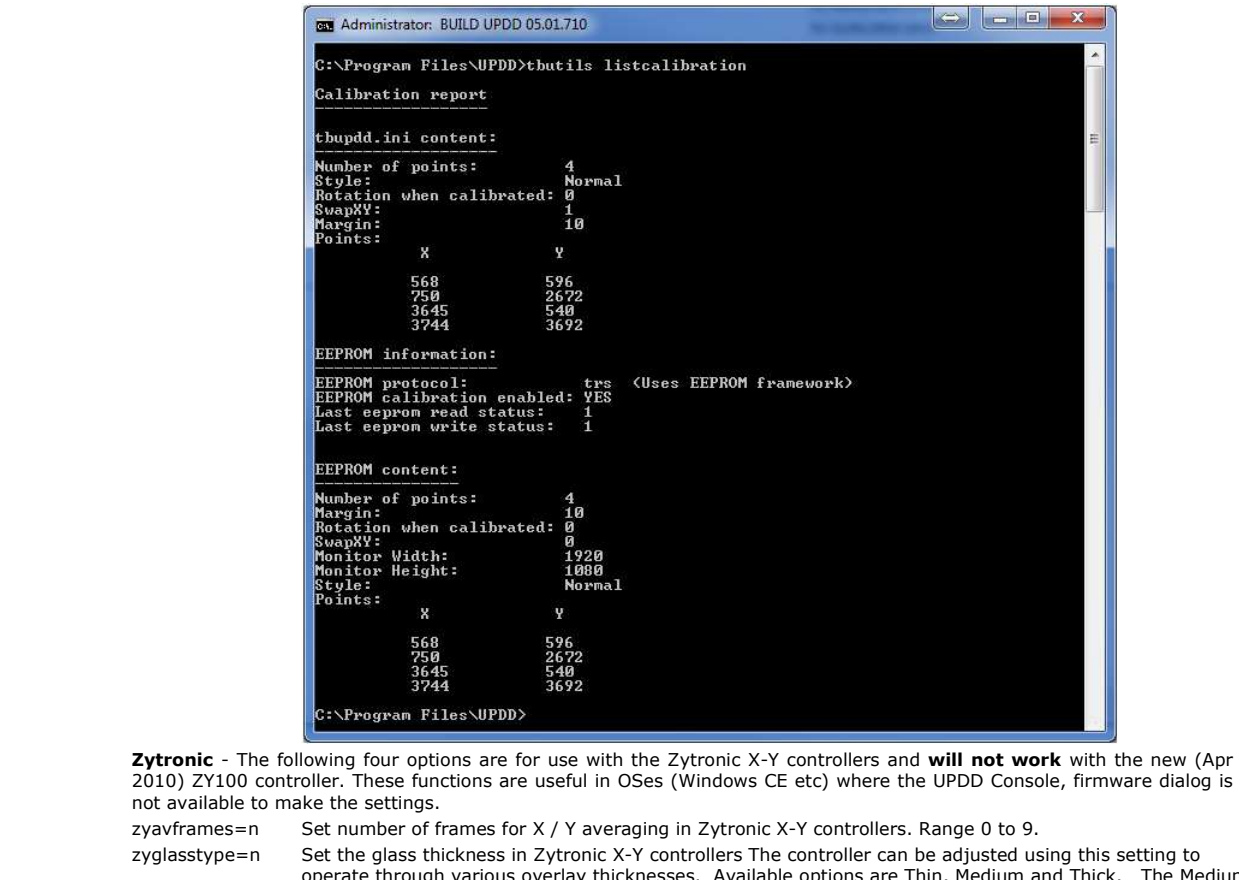

 zyglasstype=n Set the glass thickness in Zytronic X-Y controllers The controller can be adjusted using this setting to operate through various overlay thicknesses. Available options are Thin, Medium and Thick. The Medium setting is the default. These settings operate on time averaging of captured data from the sensor, hence the thicker the overlay, the sensor response time is reduced due to the greater time interval of data captured. These options should be used in conjunction with the Threshold (Sensitivity) setting adjustment to obtain optimum operation when using various thicknesses of overlays. Range 0 (Thin), 1 (Medium) and 2 (Thick).

zynormalisation Initiates a normalisation of the sensor array wire levels in Zytronic X-Y controllers.

zysensitivity=nn Set touch sensitivity in Zytronic X-Y controllers. Range 0 to 50.

 **TRS** - The following requests are for use with the TRS Star controllers. Most of these functions have been implemented with an equivalent UPDD API. Should you be advised how to use these functions at an API level you will need you use a TRS specific header file.

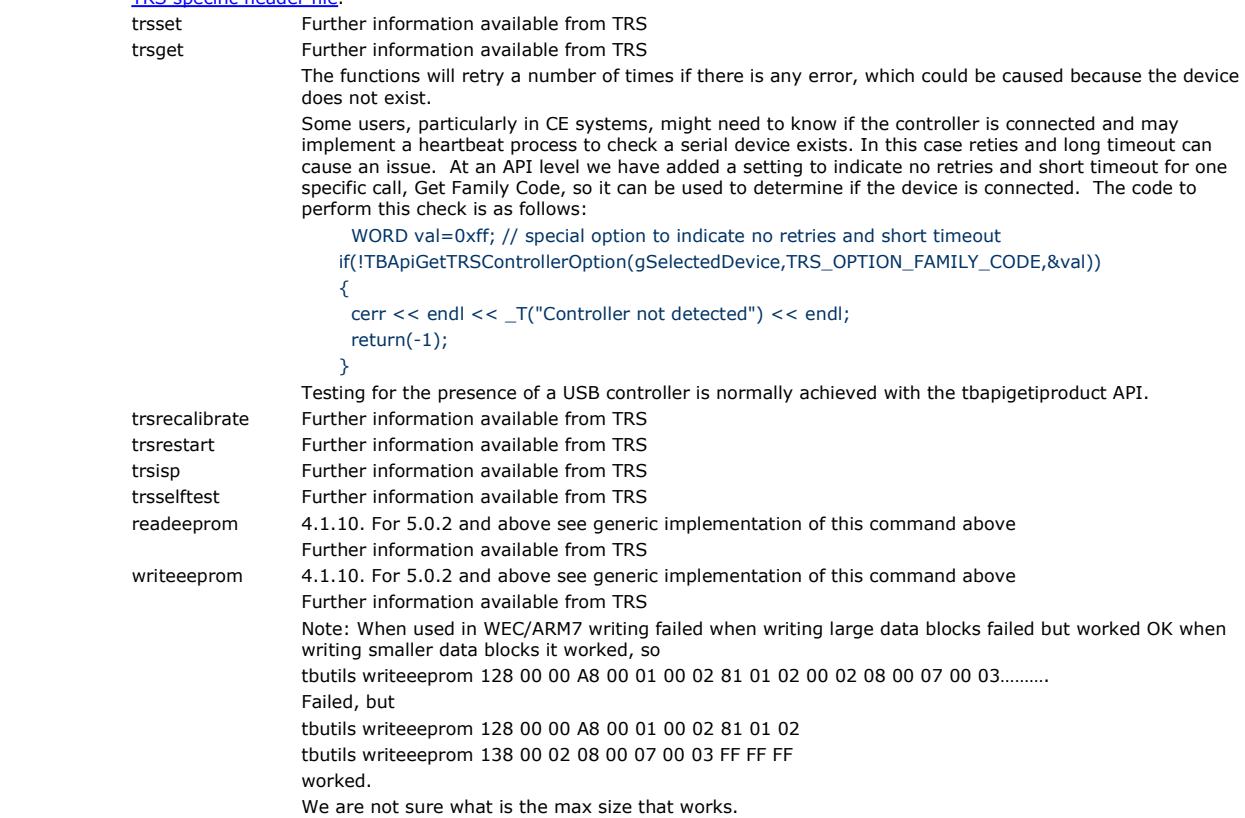

**ELO** - The following two requests are for use with ELO Smartset controllers.

Unable to driver

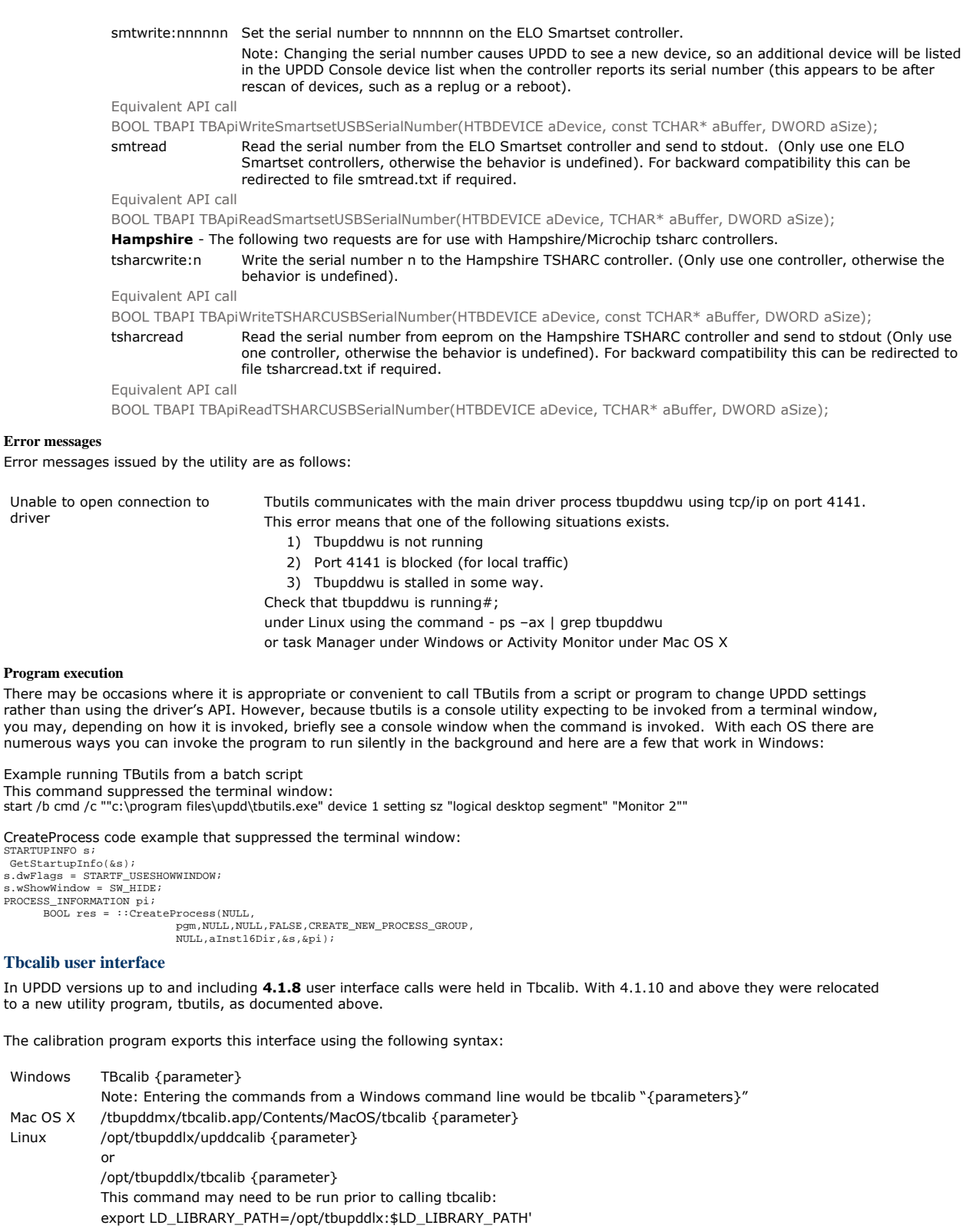

Notes:

Windows

Mac OS X<br>Linux

- 1) If the parameter affected has a space then the parameter value must be quoted, e.g. tbcalib Device=0 "/setting:calibration beeps=0". *In some cases we have seen " ignored and ' have worked! Please try ' if " cause issues.*
- 2) **Win7 file write issue**: Some of the user interface calls create files in the UPDD application folder and under Windows 7 this folder may not have correct write permissions to allow for files to be created. In this case you may see an error or you may not find the file (it will be remapped elsewhere). When using functions that create files ensure you have administration rights.

#### **Please note parameters are case sensitive and must be defined as shown below.**

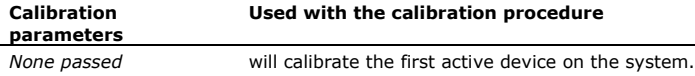

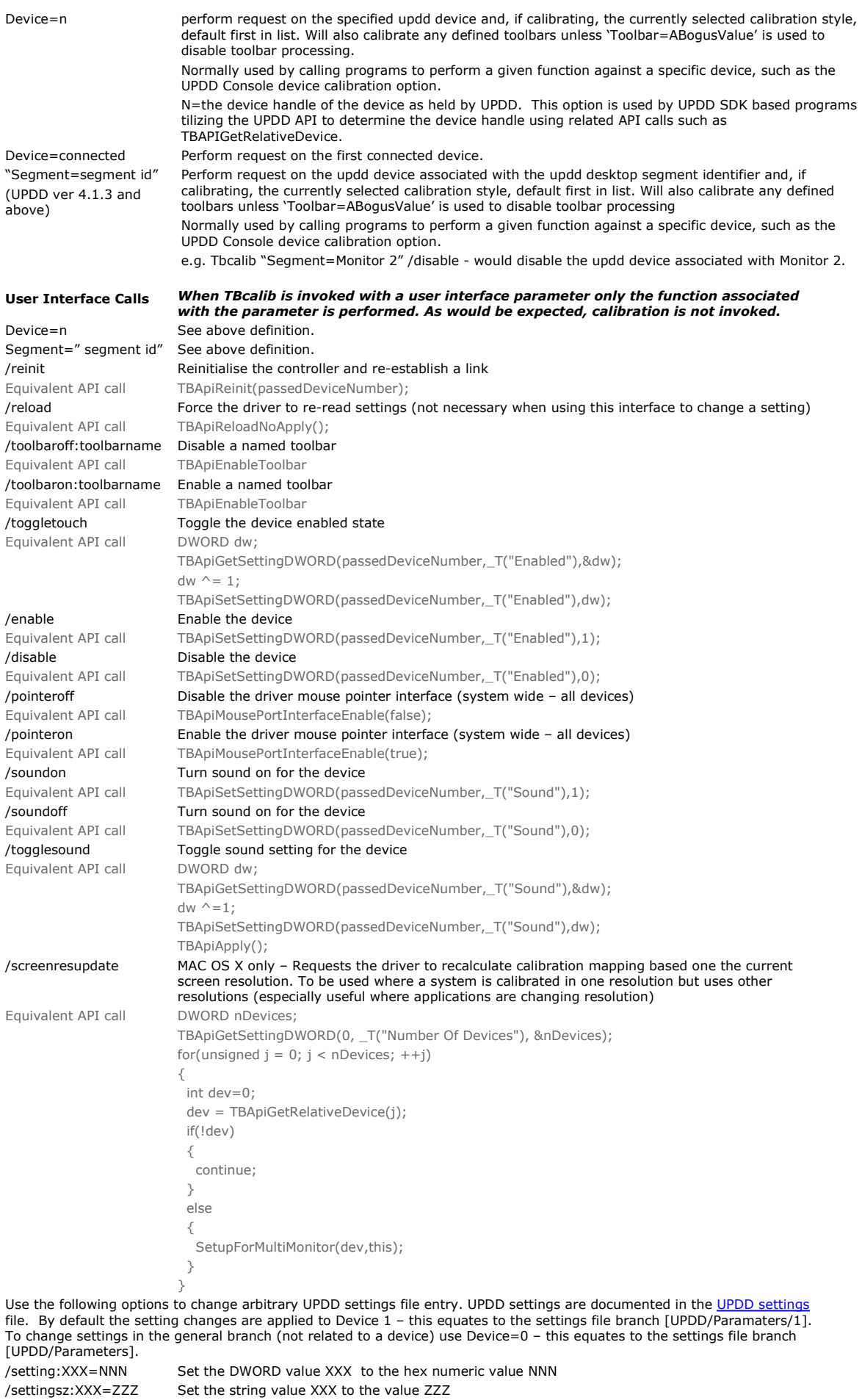

Note: If the setting name has a space then the option must be quoted, e.g. tbcalib Device=0 "/setting:calibration beeps=0". *See note 1 above for important information!*

![](_page_7_Picture_221.jpeg)

#### **Tbcalib return codes**

These are the return codes from TBcalib and access to the code will be specific to the launch method used:

![](_page_7_Picture_222.jpeg)

### **Contact**

For further information or technical assistance please email the technical support team at **technical@touch-base.com**.